## Lab 01 - Intro to R

Jaime Montana

9/1/2021

#### Presentation

- ▶ Short presentation: Who I am?
- $\triangleright$  Objective of the labs
- ▶ Contact information: The most efficient way is to drop me an email to [jaimem.montana@gmail.com.](jaimem.montana@gmail.com) We can set up office hours. But I would prefer that you send me the question to the email. If the question is relevant for everyone I will use the moodle announcement instead of a personal email.
- ▶ How to ask a good question related to code: use the [following](https://stackoverflow.com/help/how-to-ask) [guide.](https://stackoverflow.com/help/how-to-ask)

## Before starting. . .

#### **Some General tips**

- 1. Read Cal Newport's books about studying or read his [blog](https://www.calnewport.com/blog/)
- 2. Think strategically:
	- ▶ This might not seem useful now, but is an important tool to excel in other core subjects.
	- $\triangleright$  Quantitative skills are highly valuated in the labor market (independent of the field).
	- ▶ Will give you the basis for understand new methods.
- 3. This will improve your abstract reasoning. Practice will also give you discipline which is very important in your current path.

#### **Approach**

- ▶ Reference to external resources (please take time and read the books)
- $\blacktriangleright$  Help me find resources
- ▶ Collaborate (Dropbox, Slack, ... )

#### What will this course teach you?

- $\blacktriangleright$  Learn a new vocabulary that will give you a broader comprehension of analysis in other disciplines.
- ▶ Understand and make you a more critical consumer of statistical data (presentations, media, social media)
- ▶ Learn new methods of thinking and learn new tools to solve questions, and to provide quantitative support for your arguments.
- ▶ Even if the scope is not learning to program, we will learn to use a statistical software.

## Some history

- ▶ Data collection Ancient Babylonians recorded their crop yields on clay tablets, ancient Egiptian pharaons recorder their wealth on stone walls (First Census: Pharaon Amasis, 1557 BC). The word origin comes from latin status (same root as state). The collection of data have been associated to account for the power of a state (resources, military, population, wealth, . . . ).
- ▶ Data analysis Tabulation was common untill the XVIII century. It was untill the 1800 that there were significant advances in the field.
	- 1. William Playfair (1759 1823): develop the histogram to visualize data.
	- 2. Sir Francis Galton (1822 1911): Correlation and regression to the mean. "Discover" fingerprints.
	- 3. Karl Pearson (1857 1936): Standard deviation. Formalization of the correlation coeficient. Distribution.
- . . . Gosset, Weldon, Tukey. . .
	- ▶ Methodology. Data collection, analysis and interpretation.

# Why R?

"R is a language and environment for statistical computing and graphics." <http://www.r-project.org/about.html>

First you need to install R, which is the "engine" under which work RStudio. R is an interpreted language, meaning that all commands typed on the keyboard are directly executed without requiring to build a complete program. When a command is typed you will see the result in the console, or you can store the results in the memory of the program.

# Why R?

- ▶ R is a free software, easy to install and runs in multiple OS.
- $\triangleright$  A lot of documentation and forums. Excellent documentation on packages.
- ▶ Very active community which allow to use other people codes and projects.
- ▶ Great visualizations thanks to ggplot or plotly packages.
- $\blacktriangleright$  If vou understand the logic behind R you will get into every statistical software very easy.
- $\blacktriangleright$  Everything seems hard at the beginning. Just try and ask.

### Why Rstudio?

R by itself is "user unfriendly" and "ugly". That's why we are going to use R accompanied with R studio.

From the description on his web page "RStudio is an integrated development environment (IDE) for R. It includes a console, syntax-highlighting editor that supports direct code execution, as well as tools for plotting, history..". Rstudio is a user interface that is more friendly and allow us to see the memory, code and execution so that working with R is easier.

If you have problems installing/reinstating you can follow this video: [MacOS](https://www.youtube.com/watch?v=GLLZhc_5enQ) and [Win10](https://www.youtube.com/watch?v=9-RrkJQQYqY)

#### RStudio basics

- ▶ Let's open RStudio and let's see the interface.
- $\blacktriangleright$  create a R file.
- ▶ Create a Rmd file.

#### RMarkdown basics

Rmarkdown [\(Rmarkdown cheat sheet\)](https://www.rstudio.com/wp-content/uploads/2015/02/rmarkdown-cheatsheet.pdf) will help you to write reports (also automatically) and to document your analysis. There are some simple rules:

- $\triangleright$  use '\*' and '\_' to make text italic and bold.
	- $\blacktriangleright$  single *italics*
	- ▶ double **bold**
- ▶ use '#' to create a title, '##' a subtitle
- ▶ use '\$' to insert an equation. Single is an *inline* equation, while double insert a new line for the equation.
- ▶ You can also display code, inline or in block. Inline code uses back ticks: mean( $c(1,2)$ ). For a new line use the option echo=TRUE in order to see the code chunk in the document, and after the result.

 $mean(c(2, 5, 8))$ 

## [1] 5

#### RMarkdown exercise

#### ▶ ["Random" link](https://psyche.co/guides/how-research-from-psychology-can-help-you-study-effectively)

- ▶ create a paragraph. Emphasise a point.
- ▶ create a section
- ▶ Write an equation (see [Latex math equations PDF](http://tug.ctan.org/info/short-math-guide/short-math-guide.pdf) for reference)

## R rules

There is also an [R cheat sheet](https://iqss.github.io/dss-workshops/R/Rintro/base-r-cheat-sheet.pdf) for reference.

- ▶ use '#' to create a comment. **Everything** in the right of a 'hash' will be omited by the compiler.
- $\triangleright$  Comment all the things you (try to) do!
- $\triangleright$  Different kind of objects: numeric, character, dates, logical,..
- ▶ I can arrange in ordered structures such elements: a vector, a matrix, a list . . .
- ▶ The variables could define groupings, classifications, or characteristics. In R we call them *factors*. We make use of functions .

#### R in console vs. R in editor

You can use the Console as a calculator. But if you close and open a new session all the codes and work will not be there. It is a best practice to use the text editor, where we can pass the commands to the console easily.

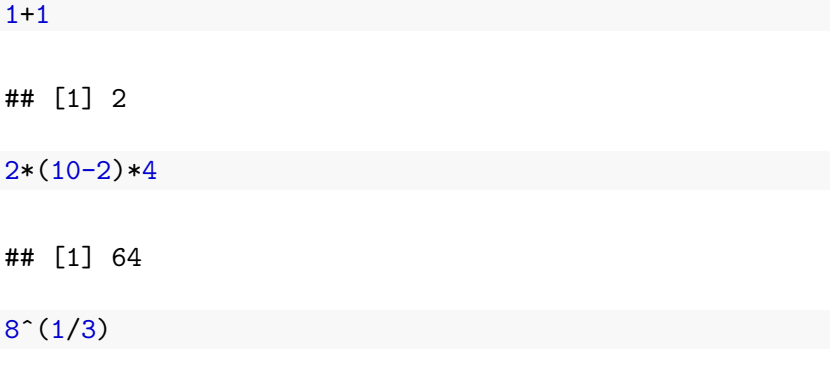

## [1] 2

R in console vs. R in editor (functions)

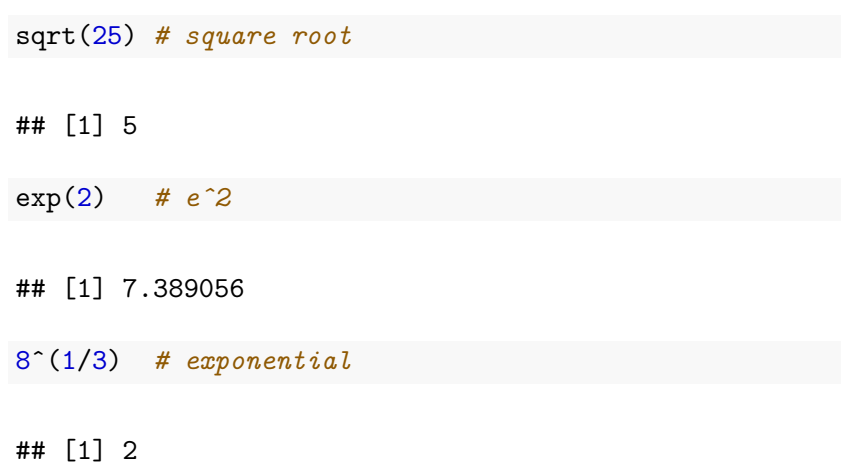

#### Variables and environment

We can assign values to variables that are stored in memory.

"A variable provides us with named storage that our programs can manipulate. A variable in R can store an atomic vector, group of atomic vectors or a combination of many R objects. A valid variable name consists of letters, numbers and the dot or underline characters. The variable name starts with a letter or the dot not followed by a number." [R-variables](https://www.tutorialspoint.com/r/r_variables.htm)

```
x \leftarrow c(2.5.16.3.2)y \leq c ("2", "5", "16", "3.2")
```

```
x 1 <- c(TRUE, FALSE, FALSE)
```
?class()

Functions are characterized to be followed by a parenthesis that encloses the arguments (inputs).

- $\triangleright$  Calculate the mean of 3 and 16.
- ▶ Search help and identify the usage, the arguments of the function,
- $\blacktriangleright$  Calculate the mean of the vector  $c(3, NA, 16)$
- $\triangleright$  calculate the standard deviation of 5,2,3.

Working directory and loading data

The working directory directs to a path in your computer/infrastructure.

getwd()

## [1] "/home/jaime/Dropbox/Catolica - Postdoc/Courses/BRM

*#setwd("C:/path/to/files/") # change the path to wd*

*#load("ceosal2.RData") # If you have saved in wd #load("C:/path/to/ceosal2.RData") # else*